## **INSTRUKCJA WYPEŁNIENIA JEDZ**

W celu wypełnienia JEDZ należy pobrać plik "załącznik nr 3 do siwz – wygenerowany w serwisie eESPD Formularz Jednolitego Europejskiego Dokumentu Zamówienia" i zapisać go na komputerze.

Następnie trzeba wejść na stronę: <https://ec.europa.eu/growth/tools-databases/espd/filter?lang=pl>

zaimportować pobrany plik i wypełnić.

 $\mathbf{r}$  .

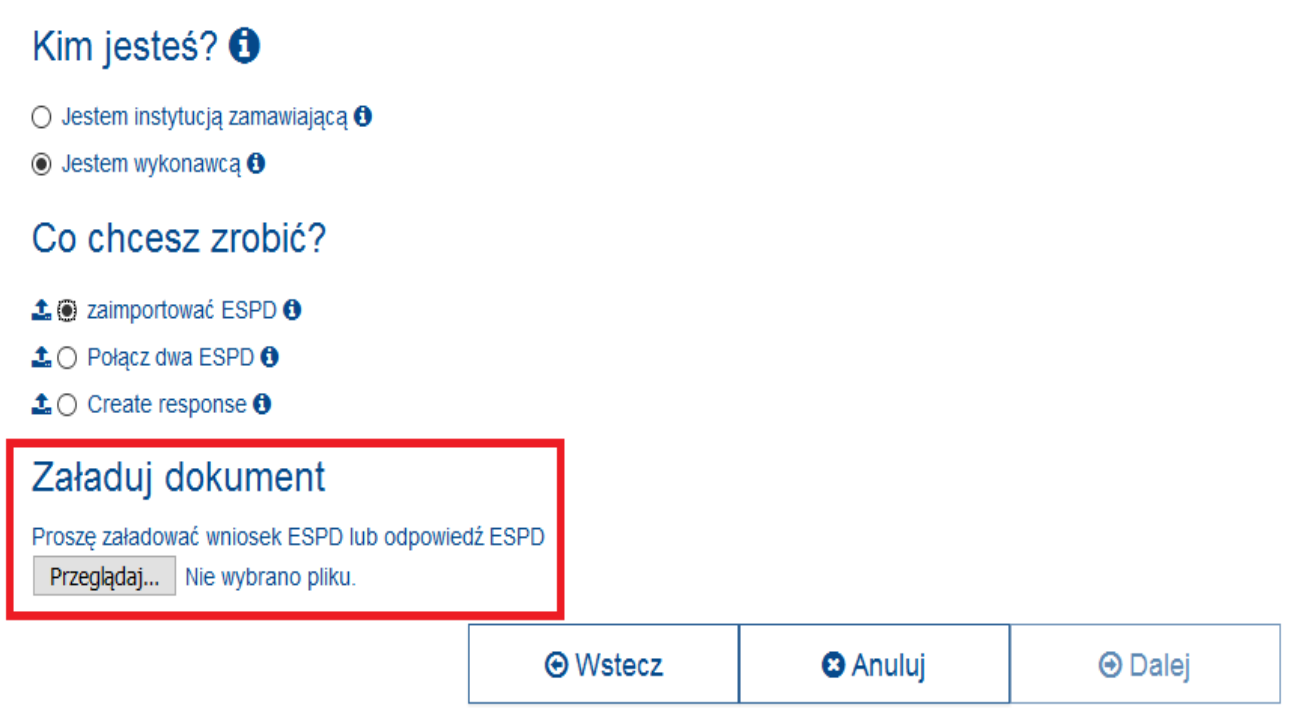

Po wypełnieniu JEDZ należy wydrukować, podpisać i złożyć wraz z ofertą w formie pisemnej.